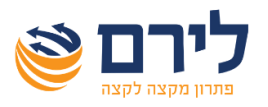

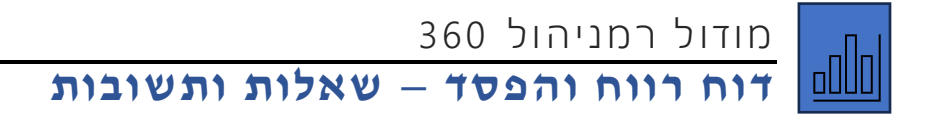

## .1 **מדוע לא ניתן לקלוט סכומים בחשבון בדו"ח רווח והפסד?**

כאשר מסומן V על קישור להנהלת חשבונות, **החשבונות** בדו"ח מסונכרנים עם מודול הנה"ח ולא ניתנים לעריכה ברמניהול.

## .2 **מדוע לא כל הסעיפים מוצגים במסך?**

מוצגים רק הסעיפים ללא יתרות אפס, יש לסמן את שדה 'הצג יתרות אפס' להצגת כל הסעיפים.

## **.3 כיצד ניתן להוסיף שורת סיכום בדוח ?**

יש להוסיף סעיף חדש במיקום הרצוי. בחלון הגדרות הסעיף בשדה "סוג" נבחר *סיכום מתחילת הרמה* או כל סיכום אחר אותו נרצה.

## .4 **כיצד ניתן לשנות מיקום בדוח של סעיף או חשבון ?**

להלן האפשרויות הקיימות לשינוי מיקום סעיף או חשבון בדוח:

- o גרירת הסעיף או החשבון עם העכבר למיקום הרצוי. יש לשים לב לחיצים: חץ ישר ירוק יהפוך אותו ל'בן'. חץ מתעגל משנה מיקום לפני /אחרי הסעיף שצמוד לחץ.
- o בחלונית הגדרות הסעיף לעדכן בשדה "אב" את סעיף האב הרצוי. ובשדה "מיקום" לעדכן את המיקום הרצוי בסעיף האב.

### **.5 כיצד ניתן להציג בדוח סעיף שיתרתו אפס ?**

בהגדרות הסעיף בשדה "האם להציג בדו"ח" לבחור *תמיד*. ברירת המחדל היא "ללא אפסים" כלומר שרק סעיף שיתרתו שונה מאפס יוצג בדוח.

### **.6 כיצד ניתן להציג במסך עמודות נוספות כמו קוד ,6111 רמה וכו' ?**

קליק ימני בשורת כותרת העמודות< בחירת שדות – תפתח חלונית עם רשימת העמודות שלא מוצגות על גבי המסך. להוספת עמודה יש לבחור את כותרת העמודה אותה רוצים להציג ולגרור אותה למיקום הרצוי במסך, העמודה תוצג גם בלחיצה כפולה על הכותרת. להסרת עמודה מתצוגת המסך יש לגרור את הכותרת כלפי מטה.

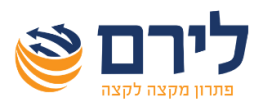

## מודול רמניהול 360 **דוח רווח והפסד – שאלות ותשובות**

.7 **כיצד נגדיר שסכומים בדוח רווח והפסד יגיעו אוטומטית מנתונים אחרים ברמניהול )כמו הוצאות פחת מטופס פחת/ הוצאות רכב לא מוכרות מדוח תאום הוצאות רכב וכד'( ?** 

בחלונית הגדרות סעיף בשדה 'סוג' יש לבחור *רמניהול*, בבחירה זו יוצג שדה "סוג מרמניהול". בשדה זה יש ארבע אפשרויות: פחת, ניכוי בשל פחת, רכב ותיאומים ויש לבחור את האפשרות הרצויה.

## .8 **מדוע לא ניתן לקלוט מלאי למרות שסעיפי המלאי הוגדרו כנדרש ?**

כאשר מסומן השדה "קישור להנהלת חשבונות" כברירת מחדל נתוני המלאי נלקחים מהנה"ח ולא ניתנים לעריכה ברמניהול. במידה ורוצים שנתוני המלאי ירשמו ידנית ברמניהול, בחלונית הגדרות הדפסה יש לסמן את השדה "כאשר מסומן "קישור להנהלת חשבונות" להביא נתונים לשורות של מלאי מרמניהול".

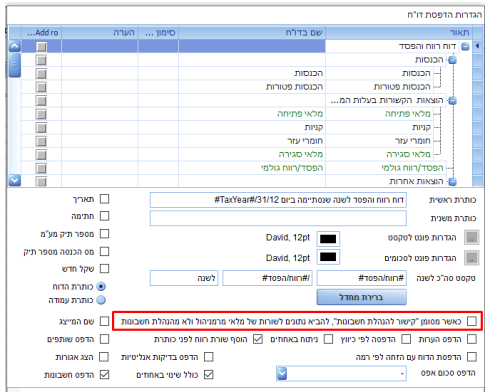

## **.9 כיצד ניתן להציג בדוח רווח והפסד שותפים/ חתימה/חשבונות וכו' ?**

יש לבחור בתפריט הדפסת דוחות )בחץ שצמוד אליו(< הגדרות הדפסה, בחלונית שנפתחה ניתן לסמן את הנתונים אותם רוצים להציג בדוח.

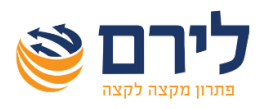

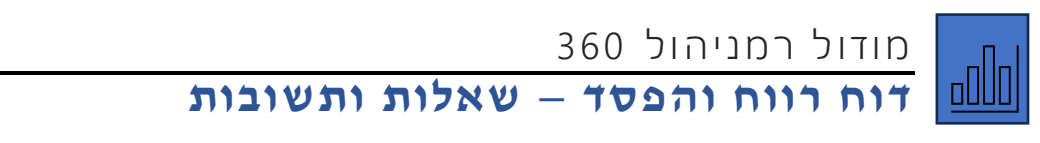

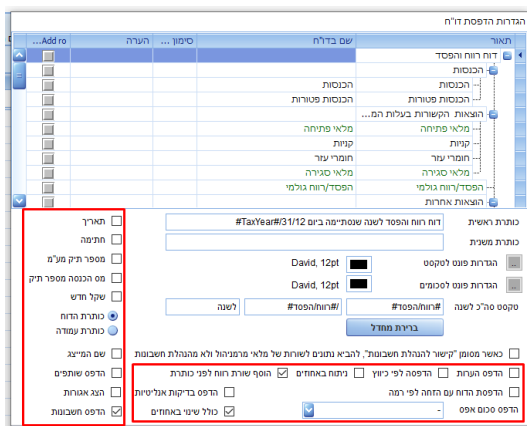

## **.10 מדוע לא מוצגים נתוני דוח רווח והפסד בדוח שנתי< 1301 ?**

יש לבדוק את ההגדרות הבאות:

- דוח שנתי< 1301< הגדרות יש לבדוק שמסומן העברת נתונים מדוח רווח והפסד.
- בתפריט עסק< עדכון פרטי עסק< שותפים בעסק יש לבדוק שיש את הנתונים הנכונים בעמודות חלקו בעסק ושייכות העסק.
- בדוח רווח והפסד יש לבדוק שקידוד 6111 נכון לכל הסעיפים/החשבונות. כל הנתונים מלבד סה"כ הרווח עוברים לדוח השנתי בהתאם לשיוך לטופס .6111 לדוג' יש לבדוק שסעיפים/ חשבונות הקשורים לעלות המכירות בדוח רווח והפסד מקודדים נכון לטופס .6111
	- כדי שנתוני העסק העיקרי כמו ערך המלאי וכו' יופיעו בדוח השנתי, יש לבחור בדוח שנתי< 1301< הגדרות בלשונית פרטי העסק את העסק העיקרי.

# **.11 מדוע ההכנסה מעסק מדוח רווח והפסד לא מופיעה בדוח השנתי בשדה של הבן/ת**

#### **הזוג לו שייך העסק?**

בחלון עסק> עדכון פרטי עסק> שותפים בעסק יש לעדכון בעמודת "שייכות ב"ז" את הבן/ת זוג לו שייך העסק.

## **.12 מדוע הסיכומים בסעיפים מסוימים לא מחושבים נכון ?**

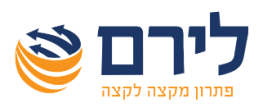

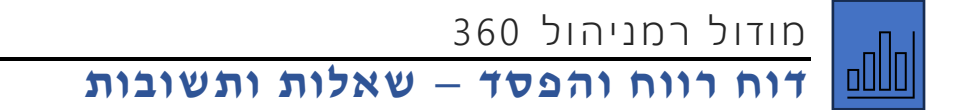

יש לשים לב האם הסכומים נרשמו כנדרש בסכום חיובי או שלילי, וכן יש לבדוק בהגדרות סעיף בשדה "פעולה" שנבחרה האפשרות הנכונה חובה או זכות לסעיפים הרלוונטיים. הסיכומים מתחשבים בסכום חיובי או שלילי וכן בסוג פעולה שהוגדרה לסעיפים.

## **.13 מדוע מוצג בדוח רק סכום אחד לסעיף ללא פירוט של תתי סעיפים ?**

כאשר קיים רק בן אחד לסעיף, בברירת מחדל בדוח יוצג רק סעיף האב ללא הפירוט. להצגת הפירוט תמיד גם כאשר כולל תת סעיף אחד והיתרה שונה מאפס, בחלון הגדרות סעיף, בשדה "האם להציג בדוח" לבחור את האפשרות "תמיד רק אם שונה מ 0-".

#### **.14כיצד מתאמים הוצאות בגין כיבודים בדוח רווח והפסד ?**

יש להוסיף סעיף לתאום כיבודים מתחת לסעיף "תיאומים" . בהגדרות הסעיף בשדה "סוג" לבחור: "% מסעיף אחר". בשדה "בחר סעיף" יש לבחור את הסעיף אותו רוצים לתאם ובשדה "אחוז" לרשום את האחוז לתאום.

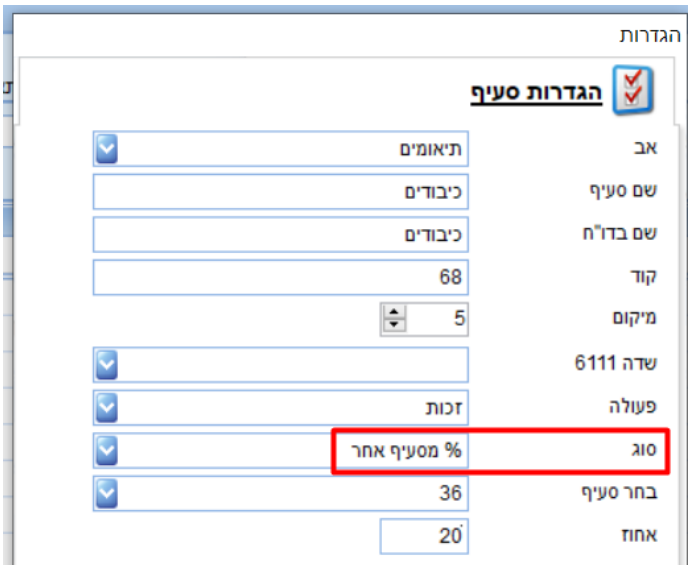

וכך באופן אוטומטי יחשב את הסכום לתאום לפי ההוצאה שיש בסעיף כיבודים. עם כל שינוי בסעיף

כיבודים התאום יעדוכן.

כמובן שההגדרות כאמור רלוונטיות לתאומים נוספים כמו ביגוד וכו'.

הגדרות תבנית אלו מועברות משנה לשנה בהעתקת תבנית משנה קודמות כלומר, הגדרות אלו יש להגדיר פעם אחת.

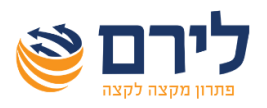

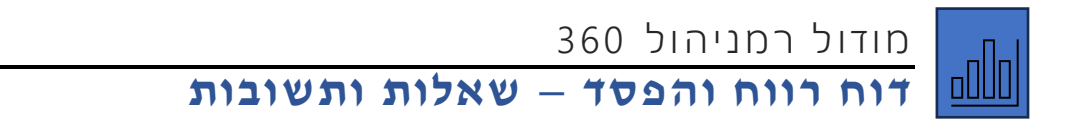

## **.15כיצד ניתן לקלוט מלאי בדוח רווח והפסד ?**

כדי לקלוט מלאי בדוח רווח והפסד יש לבצע את הפעולות הבאות:

1( הקמת סעיפים מסוג מלאי פתיחה ומלאי סגירה

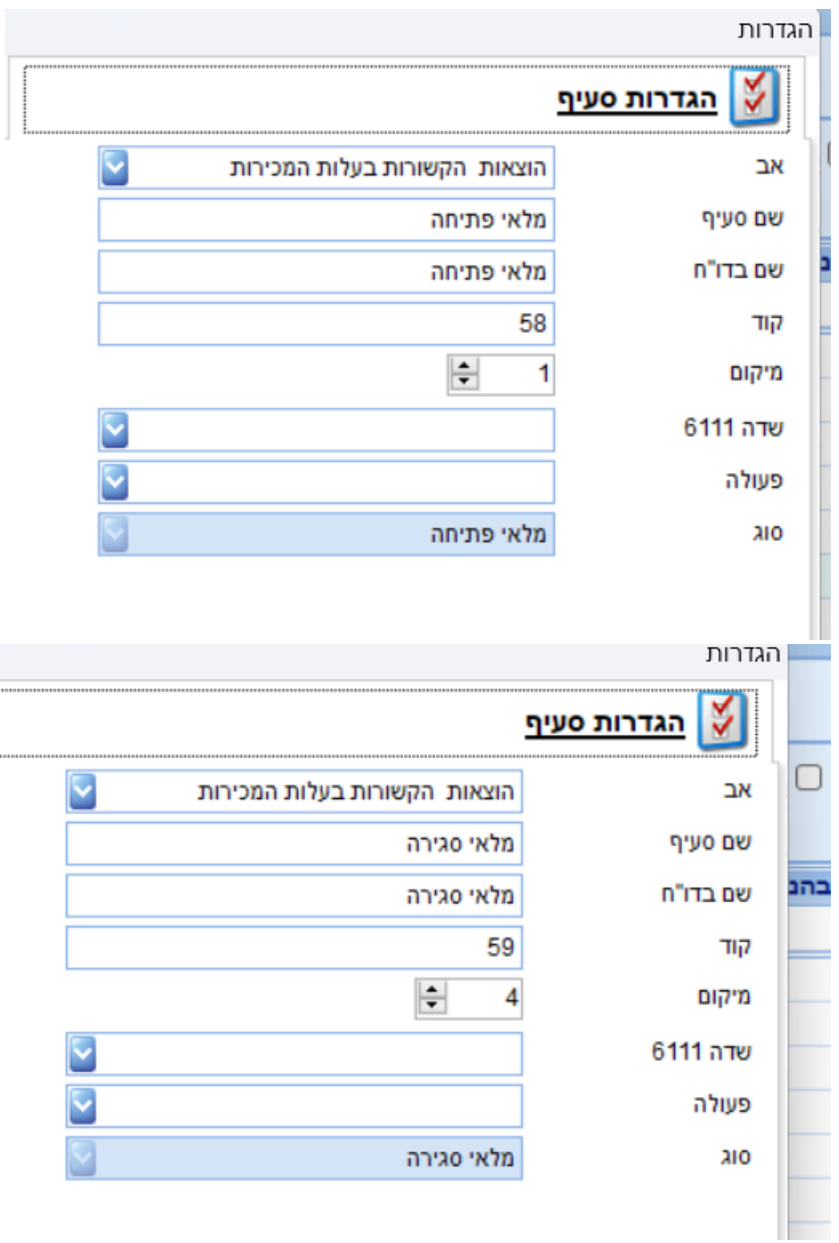

2) להוספת מלאי בפעם הראשונה, יש לבחור את הסעיף שהוגדר כמלאי פתיחה או כמלאי סגירה וללחוץ על כפתור "מלאי".

בלחיצה על הכפתור כאמור תפתח החלונית הבאה, בה יש לרשום את תאור המלאי:

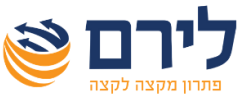

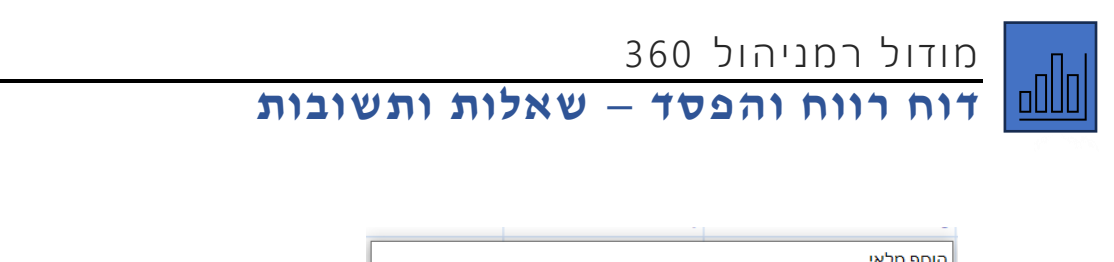

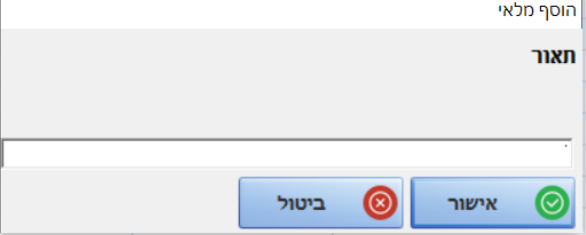

3( לעדכון סכום של מלאי פתיחה או מלאי סגירה ולהוספת מלאי נוסף, יש לבחור בעץ סעיף

מלאי פתיחה או מלאי סגירה ובעמודת סכום ללחוץ על כפתור 3 נקודות.

בלחיצה על הכפתור תפתח החלונית הבאה:

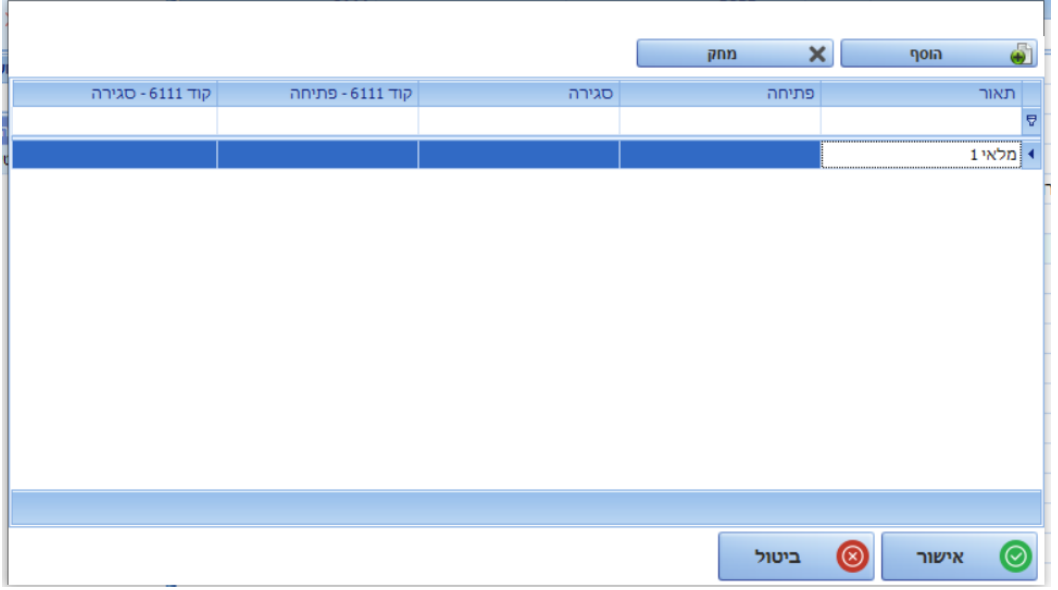

בחלונית זו ניתן להוסיף או למחוק מלאי ולעדכן מלאי פתיחה ולמלאי סגירה.

**הערות:**

- בתבנית ברירת מחדל קיים מלאי ראשון ולכן אין צורך לבצע את סעיף .2
	- בהעתקת תבנית משנה קודמת, מועבר גם המלאי.